CorelDRAW's rotation tools let you reposition an object by turning it around its center of rotation.

- 1. Select an object with the Pick  $\begin{array}{ccc} \text{tool.} & \text{if} & \text{if} & \text$
- 2. Click it again to display the rotating and skewing handles, which appear as two-way arrows.
- 3. Drag one of the corner arrows in a circular motion.

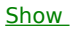

 $Me$ </u>